## **AmonEcole - Scénario #34992**

# **ouvre.firewall génère des erreurs sur AmonEcole ≥ 2.6.2**

15/11/2022 09:55 - Klaas TJEBBES

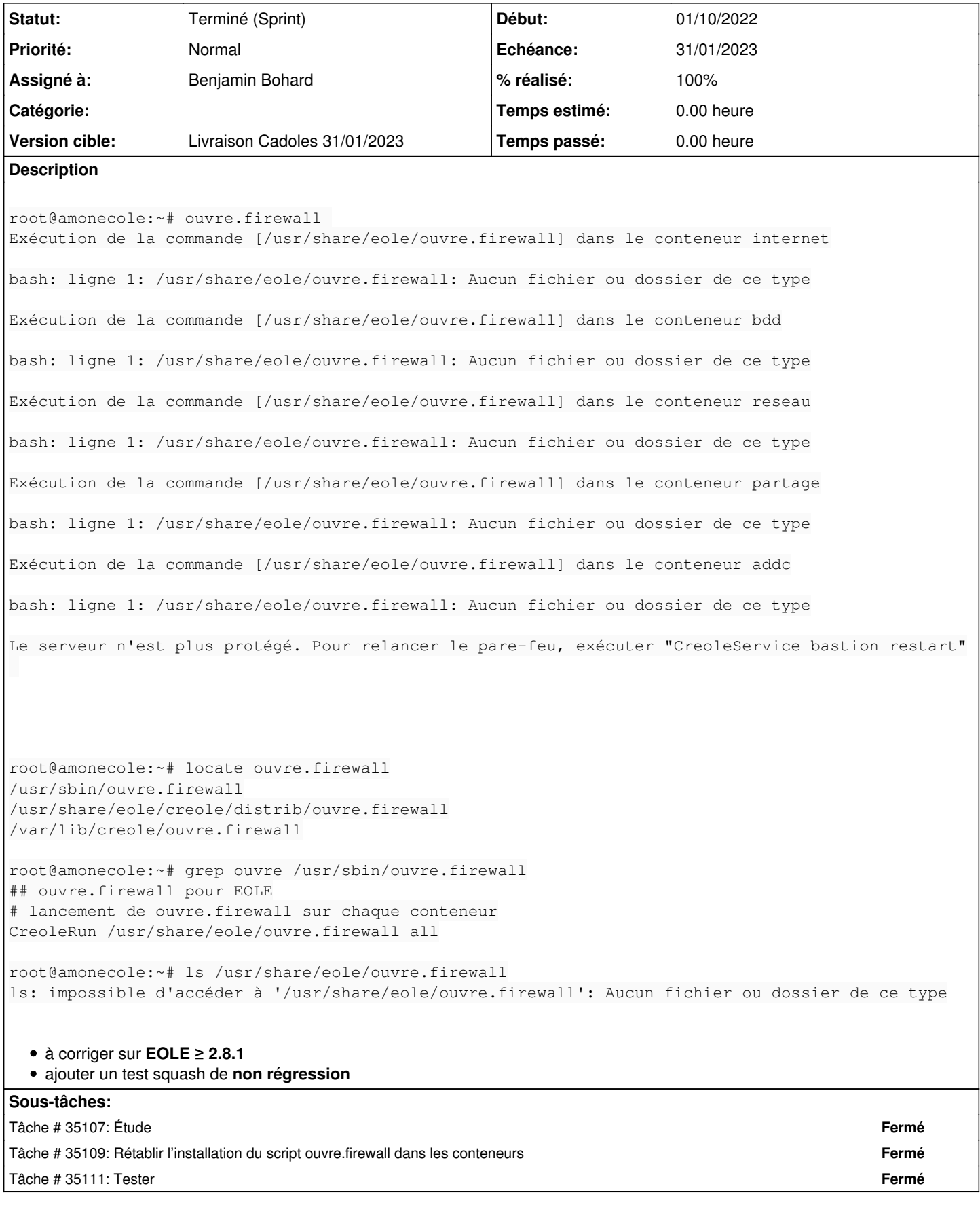

## **Historique**

#### **#1 - 25/11/2022 11:00 - Joël Cuissinat**

*- Sujet changé de ouvre.firewall génère des erreurs à ouvre.firewall génère des erreurs sur AmonEcole ≥ 2.8.1*

#### **#2 - 25/11/2022 11:03 - Joël Cuissinat**

*- Sujet changé de ouvre.firewall génère des erreurs sur AmonEcole ≥ 2.8.1 à ouvre.firewall génère des erreurs sur AmonEcole ≥ 2.6.2*

#### **#3 - 25/11/2022 11:04 - Joël Cuissinat**

- *Tracker changé de Demande à Scénario*
- *Description mis à jour*
- *Début 15/11/2022 supprimé*
- *Release mis à Carnet de produit (Cadoles)*
- *Points de scénarios mis à 1.0*

#### **#4 - 30/11/2022 15:51 - Benjamin Bohard**

- *Echéance mis à 01/01/2024*
- *Assigné à mis à Benjamin Bohard*
- *Version cible mis à Carnet Cadoles*
- *Début mis à 01/10/2022*

#### **#5 - 02/12/2022 11:59 - Ludwig Seys**

*- Statut changé de Nouveau à Résolu*

#### **#6 - 02/12/2022 12:01 - Ludwig Seys**

*- Statut changé de Résolu à En cours*

#### **#7 - 13/12/2022 15:41 - Joël Cuissinat**

- *Statut changé de En cours à Terminé (Sprint)*
- *Version cible changé de Carnet Cadoles à Livraison Cadoles 31/01/2023*
- *Release changé de Carnet de produit (Cadoles) à EOLE 2.8.1*

```
root@amonecole:~# cat /etc/eole/release 
EOLE_MODULE=amonecole
EOLE_VERSION=2.8
EOLE_RELEASE=2.8.1
root@amonecole:~# ouvre.firewall 
Exécution de la commande [/usr/share/eole/ouvre.firewall] dans le conteneur reseau
Exécution de la commande [/usr/share/eole/ouvre.firewall] dans le conteneur internet
Exécution de la commande [/usr/share/eole/ouvre.firewall] dans le conteneur bdd
Exécution de la commande [/usr/share/eole/ouvre.firewall] dans le conteneur partage
Exécution de la commande [/usr/share/eole/ouvre.firewall] dans le conteneur addc
Le serveur n'est plus protégé. Pour relancer le pare-feu, exécuter "CreoleService bastion restart" 
root@amonecole:~# ferme.firewall 
Activation du mode forteresse sur ens4
Activation du mode forteresse sur ens5
Activation du mode forteresse pour le conteneur reseau
Activation du mode forteresse pour le conteneur internet
Activation du mode forteresse pour le conteneur bdd
Activation du mode forteresse pour le conteneur partage
Activation du mode forteresse pour le conteneur addc
Le serveur est protégé. Pour relancer le pare-feu, exécuter "CreoleService bastion restart" 
root@amonecole:~# locate ouvre.firewall
/opt/lxc/addc/rootfs/usr/share/eole/ouvre.firewall
/opt/lxc/bdd/rootfs/usr/share/eole/ouvre.firewall
```
/opt/lxc/internet/rootfs/usr/share/eole/ouvre.firewall /opt/lxc/partage/rootfs/usr/share/eole/ouvre.firewall /opt/lxc/reseau/rootfs/usr/share/eole/ouvre.firewall /usr/sbin/ouvre.firewall /usr/share/eole/creole/distrib/ouvre.firewall /var/lib/creole/ouvre.firewall

### **#8 - 13/12/2022 15:56 - Joël Cuissinat**

J'ai ajouté moi-même un test squash "vite fait" :<https://dev-eole.ac-dijon.fr/squash/test-cases/9502/info>